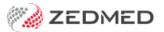

## **Referral Doctors Statistics**

Version: 1.00 | Last Modified on 19/05/2025 10:33 am AEST

The Referral Doctor Statistics Reports are useful for specialist practices because they help identify the referring practitioners that are sending the most patients.

You can also review the list of financial reports.

To open the Referral Doctor Statistics Report:

- 1. Go to Zedmed's **Management** tab.
- 2. Select Reports > Referral Doctor Statistics.

The Referral Doctor Statistics Reports screen will open.

3. Select the report criteria, and if you want to show a List of Patients by Referral Dr or a Monthly Breakdown.

## **List Patients by Referral Dr**

Lists all patients sent to your practice by individual referring doctors for the set range of dates.

Common Group By options are:

- Referral Doctor Group shows which group (eg GPs or Optometrists) refers patients to you.
- **Postcode** shows where your referrals are coming from.

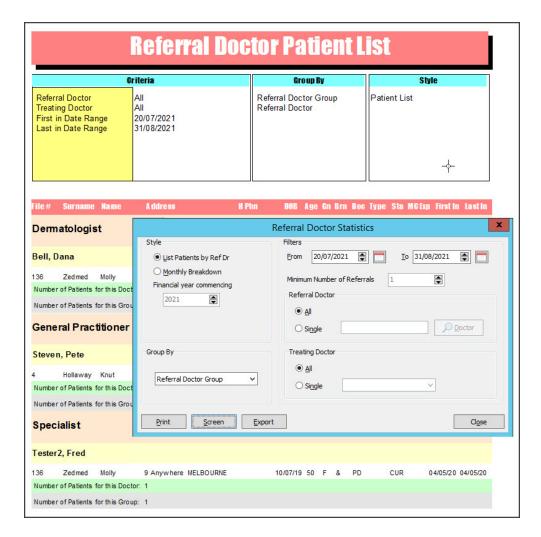

## **Monthly Breakdown**

Shows how many first-time patients and the total number of patients for each month of the fiscal year by referrer.

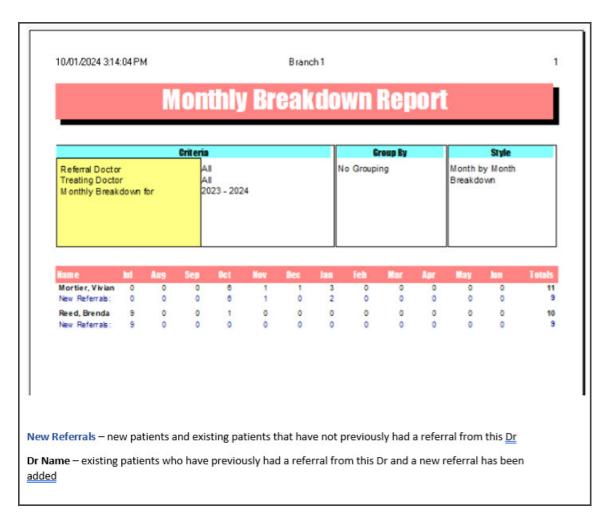

4. Select **Print** to print out the report or **Screen** to open it.

The **Screen** view has print and save menu options.

**Export** will export the data to a CSV file.